**BANDO AMIANTO 2019 - INCENTIVI ALLE IMPRESE PER LA RIMOZIONE E LO SMALTIMENTO DI MANUFATTI CONTENENTI CEMENTO-AMIANTO**

# MODIFICA DEL LIVELLO DI POLICY DELLA PASSWORD Contasse FedERa

#### **BANDO AMIANTO 2019 - INCENTIVI ALLE IMPRESE PER LA RIMOZIONE E LO SMALTIMENTO DI MANUFATTI CONTENENTI CEMENTO-AMIANTO**

La procedura che segue consente di innalzare il livello della policy della password di accesso al sistema FedERa per poter accedere all'applicativo regionale di presentazione delle domande per «Bando amianto 2019». La modifica deve essere eseguita perché l'applicativo richiede che l'utente che vi accede sia registrato con

- livello affidabilità: **alto**
- livello policy password: **medio** (*dati personali*)

La modifica deve essere effettuata dall'utente prima di accedere all'applicativo perché quando viene innalzato il livello di affidabilità del proprio profilo attraverso il riconoscimento personale presso uno degli enti gestori di FedERa il livello di policy della password non viene automaticamente innalzato.

Per modificare il livello di policy della propria password occorre accedere a Federa collegandosi al sito web

**http://www.federazione.lepida.it/**

entrando poi nel proprio profilo Federa con le credenziali ricevute.

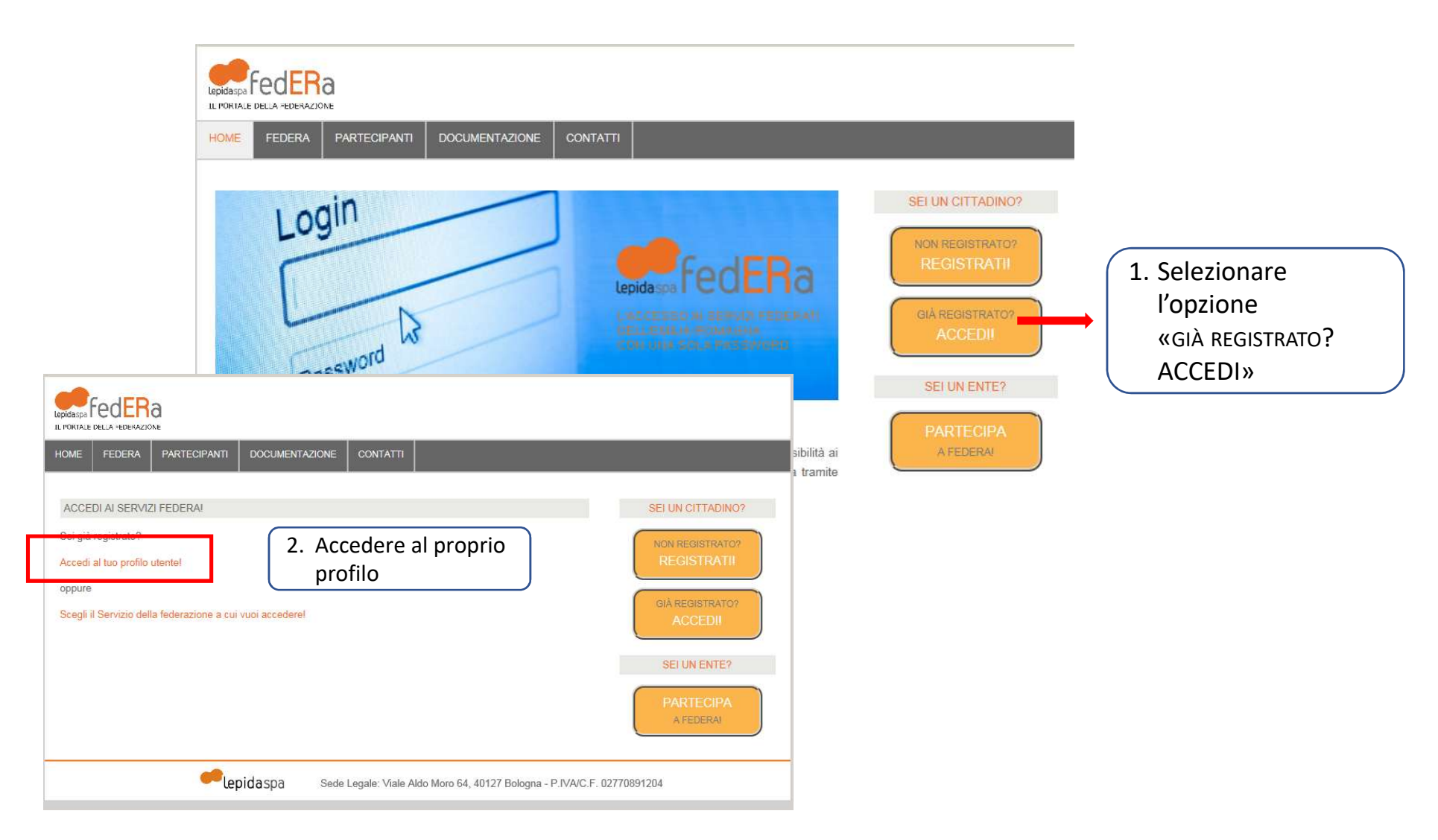

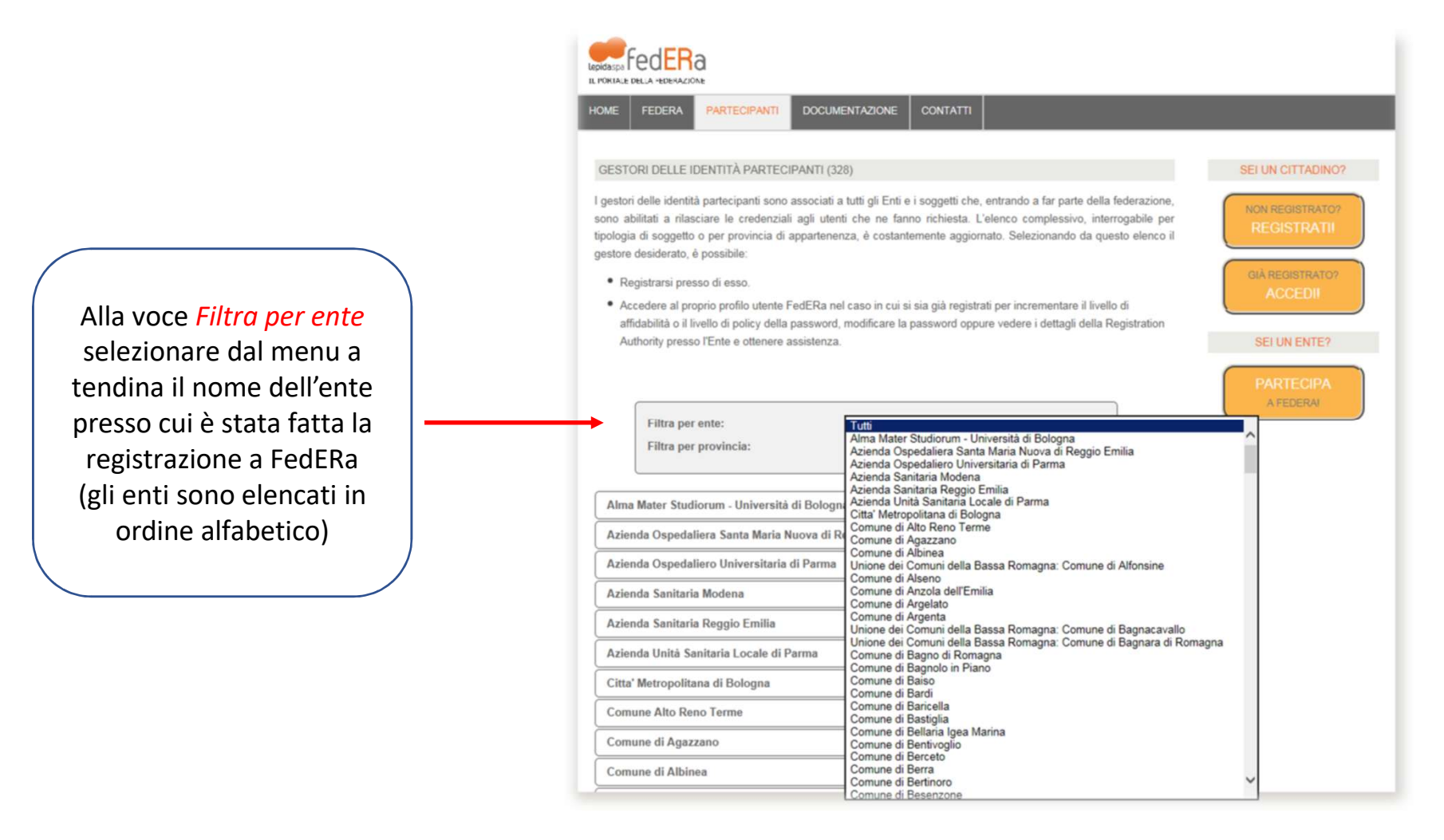

#### BANDO AMIANTO 2019 - INCENTIVI ALLE IMPRESE PER LA RIMOZIONE E LO SMALTIMENTO DI MANUFATTI CONTENENTI CEMENTO-**AMIANTO**

 $\mathbb{L}$ 

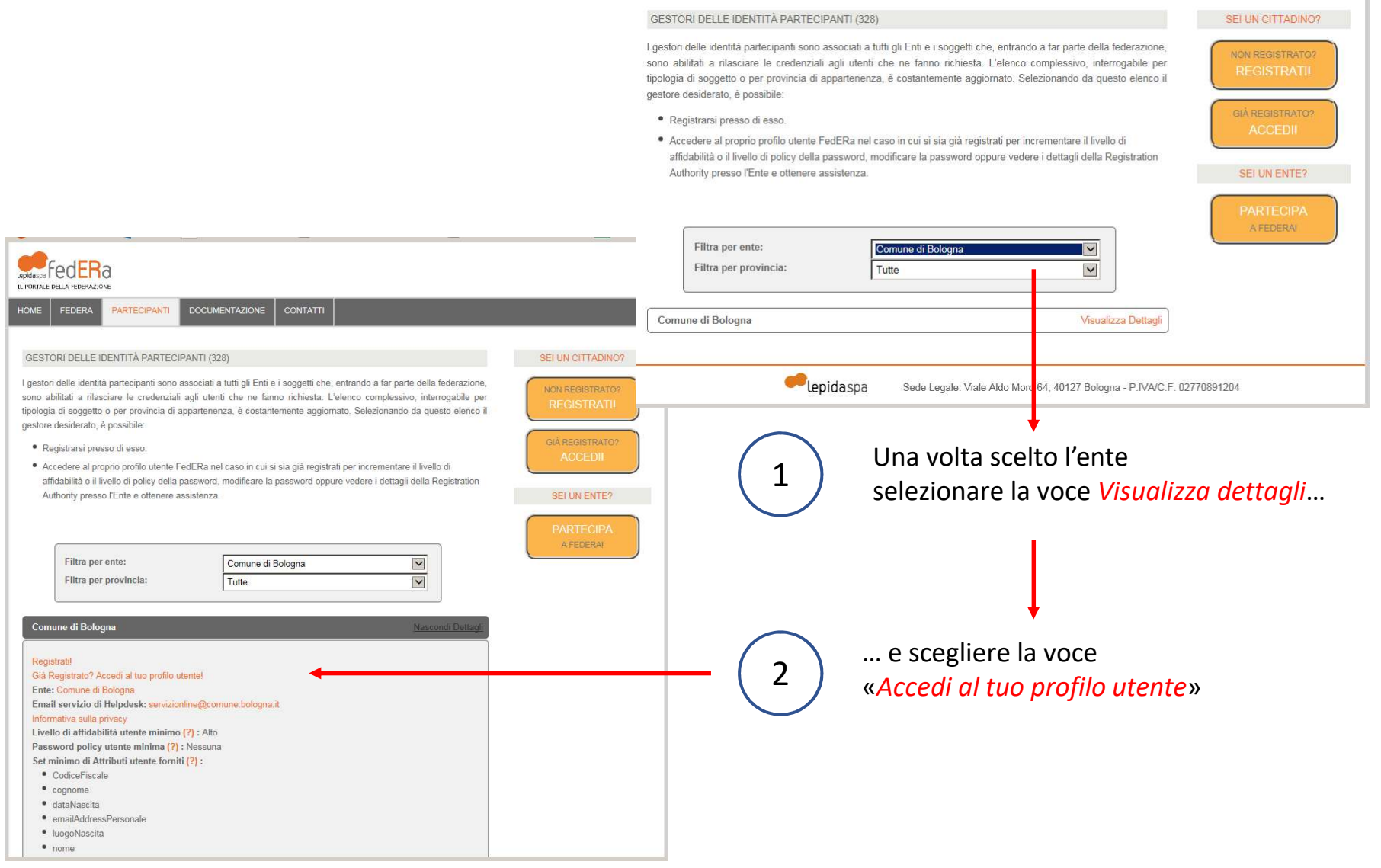

BANDO AMIANTO 2019 - INCENTIVI ALLE IMPRESE PER LA RIMOZIONE E LO SMALTIMENTO DI MANUFATTI CONTENENTI CEMENTO-**AMIANTO** 

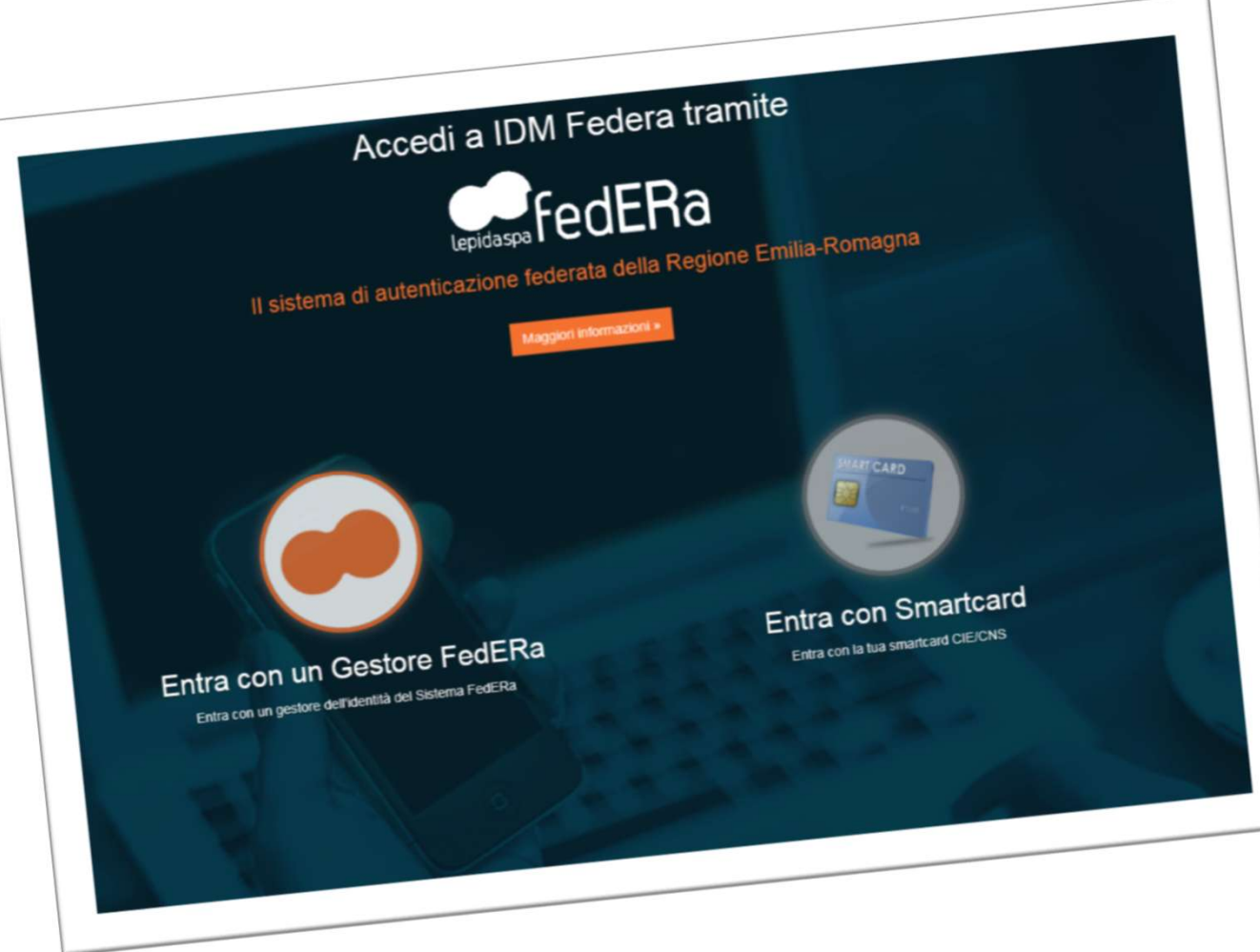

Scegliere l'opzione «Entra con un gestore FedERa»

![](_page_6_Picture_2.jpeg)

**BANDO AMIANTO 2019 - INCENTIVI ALLE IMPRESE PER LA RIMOZIONE E LO SMALTIMENTO DI MANUFATTI CONTENENTI CEMENTO-AMIANTO**

![](_page_7_Picture_25.jpeg)

Nella maschera vanno inserite le credenziali ottenute in fase di registrazione su FedERa utilizzando la password aggiornata dopo l'innalzamento del livello di affidabilità ad «Alto» presso l'ente in cui ci si è registrati

![](_page_8_Picture_0.jpeg)

#### **BANDO AMIANTO 2019 - INCENTIVI ALLE IMPRESE PER LA RIMOZIONE E LO SMALTIMENTO DI MANUFATTI CONTENENTI CEMENTO-AMIANTO**

Eseguito l'accesso viene visualizzata una pagina riepilogativa dei dati forniti in fase di registrazione.

![](_page_8_Picture_43.jpeg)

![](_page_9_Figure_2.jpeg)

![](_page_10_Figure_2.jpeg)

![](_page_11_Picture_0.jpeg)

**BANDO AMIANTO 2019 - INCENTIVI ALLE IMPRESE PER LA RIMOZIONE E LO SMALTIMENTO DI MANUFATTI CONTENENTI CEMENTO-AMIANTO**

Dopo aver salvato le modifiche l'utente avrà credenziali di accesso sufficienti per accedere allíapplicativo regionale per la presentazione della domanda del contributo

![](_page_11_Picture_122.jpeg)

**ATTENZIONE**: la modifica del livello di policy della password richiede un certo tempo per essere operativa.

> Pertanto una volta eseguita l'operazione consigliamo di attendere alcuni minuti prima di tentare di accede allíapplicativo regionale

**BANDO AMIANTO 2019 - INCENTIVI ALLE IMPRESE PER LA RIMOZIONE E LO SMALTIMENTO DI MANUFATTI CONTENENTI CEMENTO-AMIANTO**

Al primo accesso fatto dopo aver modificato il livello di policy Federa chiederà di modificare la password.

La nuova password dovrà rispettare alcune caratteristiche di lunghezza e composizione:

**Lunghezza minima: 8 caratteri Composizione:** 

- **almeno 4 caratteri alfabetici,**
- **almeno 2 caratteri numerici,**
- almeno <u>1 extra alfanumerico</u>. I caratteri ammessi sono: ?, . + =  $*$  \_:;! % ()

**La nuova password non deve essere uguale alle ultime 3 password usate**